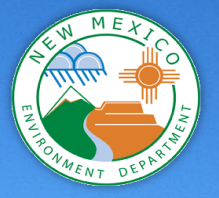

#### **How to Create a Reproducible Workflow for Downloading and Processing Gridded Weather Data**

**Lucas Graunke, TMDL Writer June 22nd, 2023**

Photo credit Rhett Zyla #IamNM

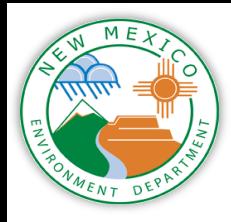

## Why create gridded weather data?

- **Gridded** weather data is important for modeling input, especially in states with few climate stations
- **New Mexico has** very limited long term climate stations for a variety of stations
- The watersheds being modeled are extremely remote

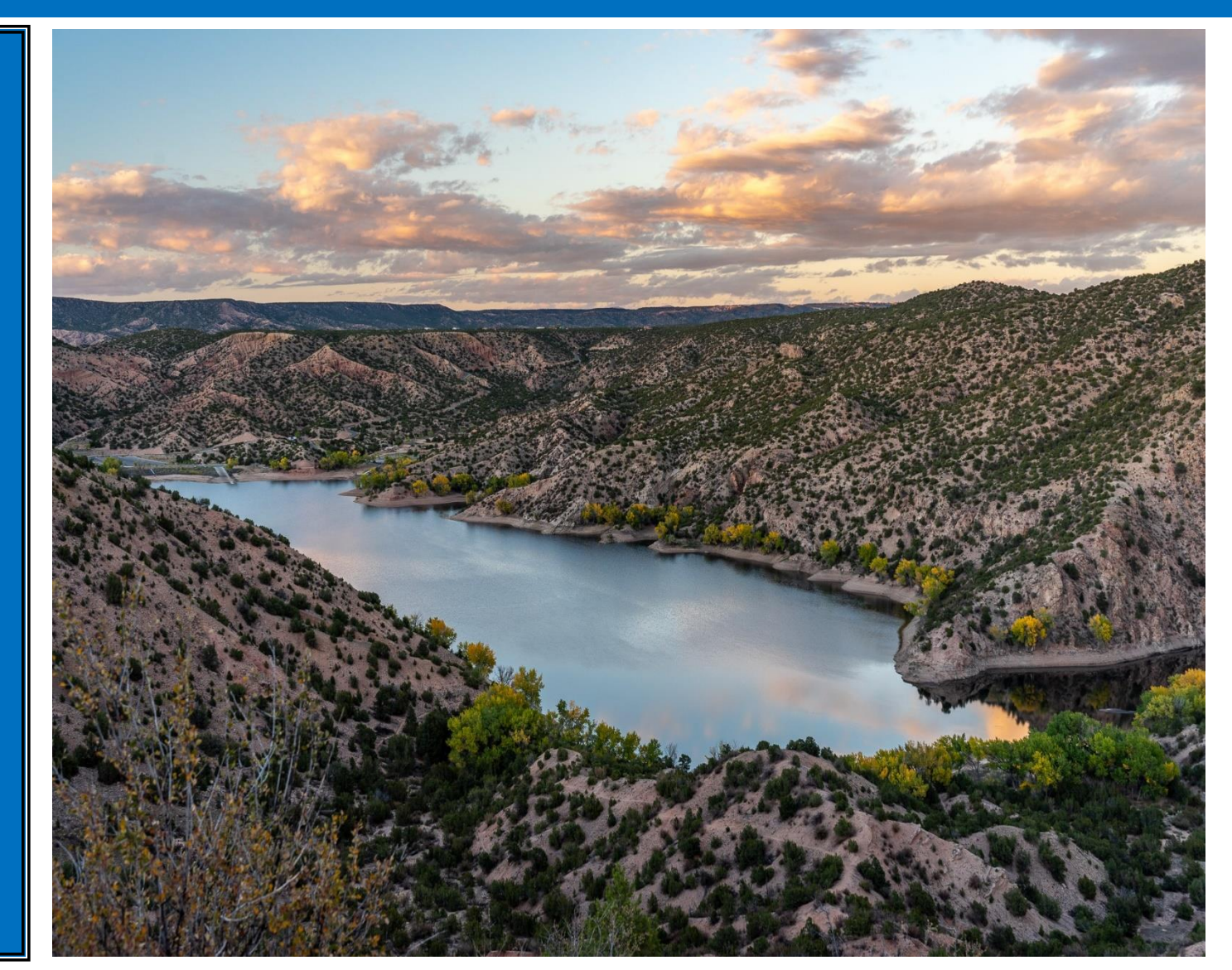

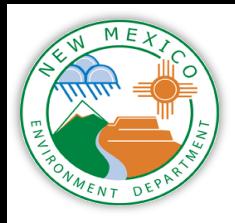

## Steps for creating gridded weather data

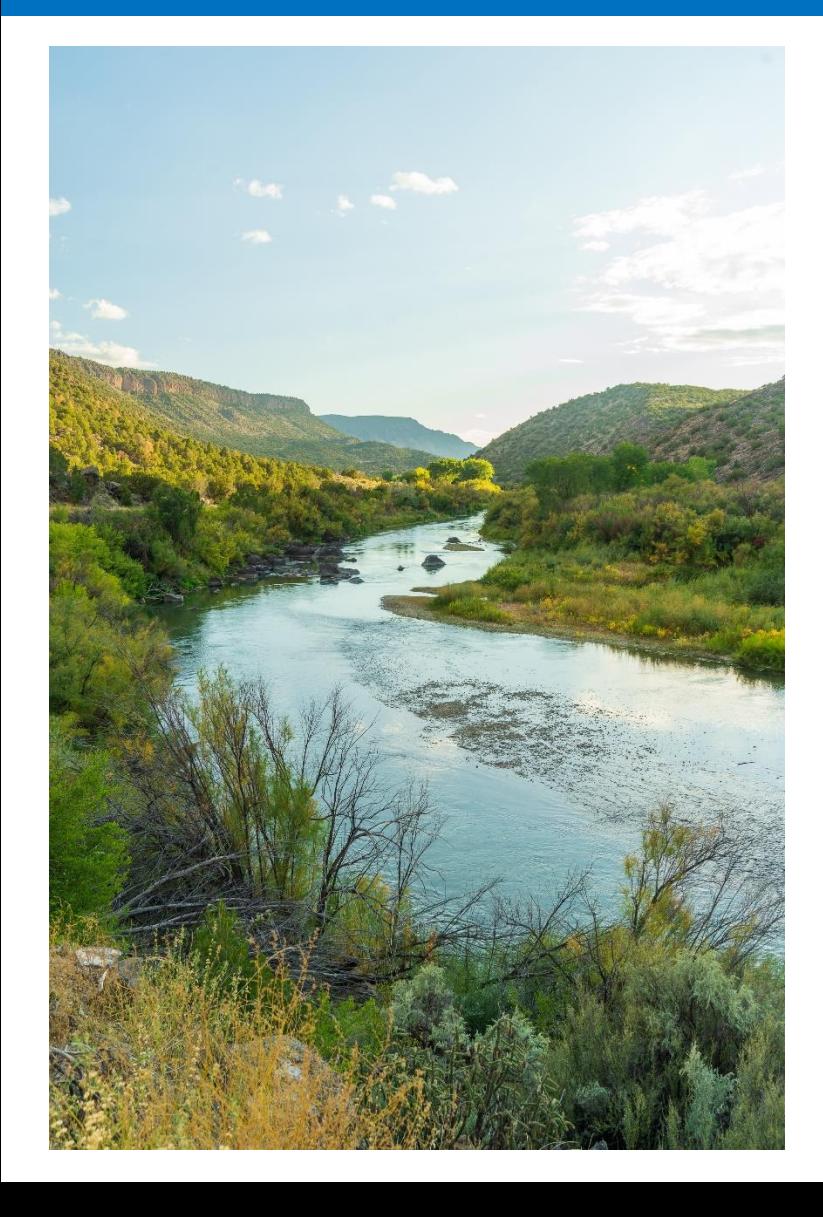

- 1. Download climate rasters from a database like PRISM
- 2. Reproject climate rasters to correct projection
- 3. Clip climate rasters to watersheds or catchments
- 4. Use ArcGIS/Python/R to run zonal statistics on the reprojected and clipped climate rasters

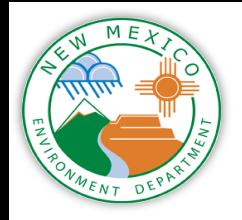

## Brute Force and Model Builder

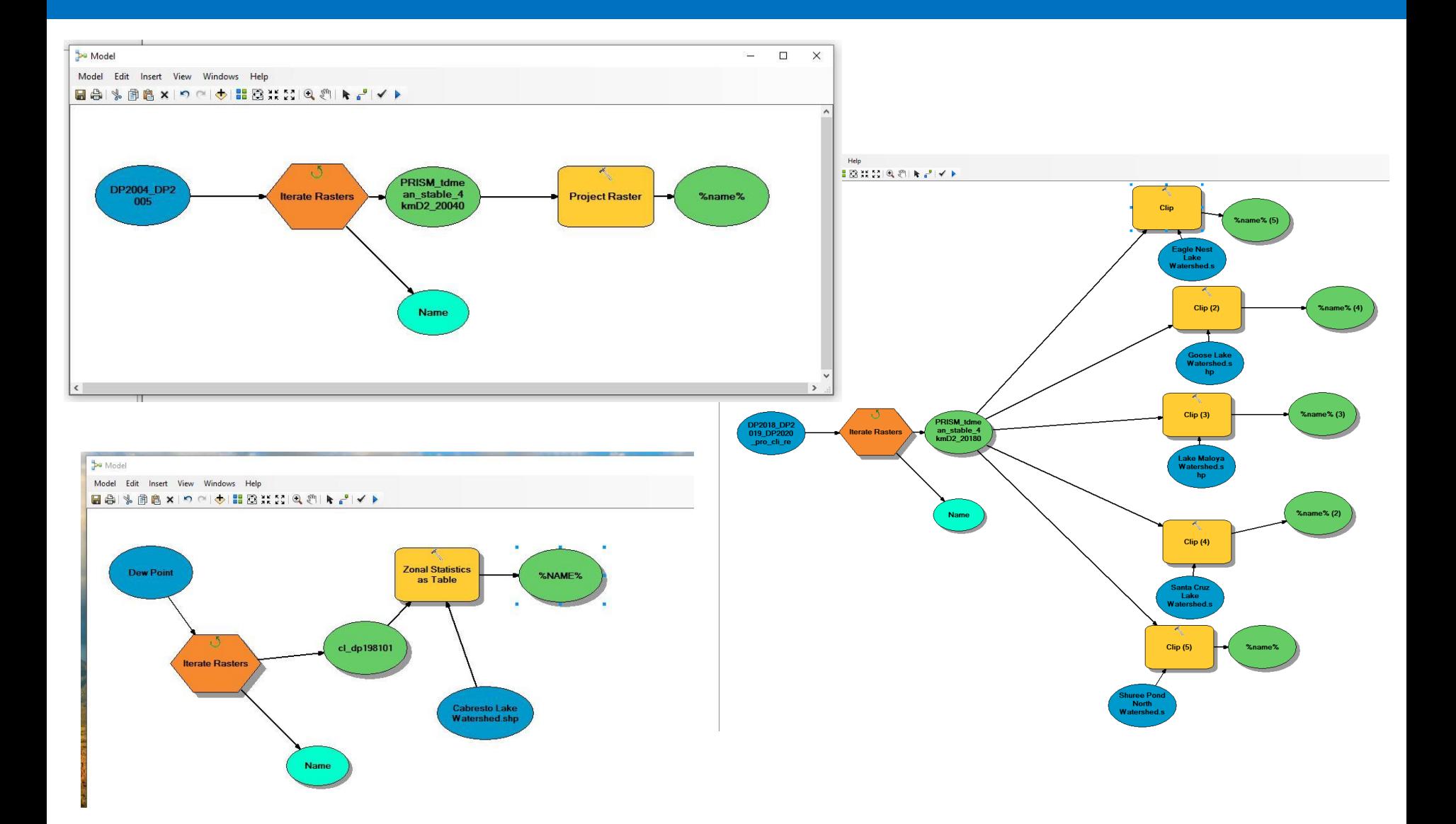

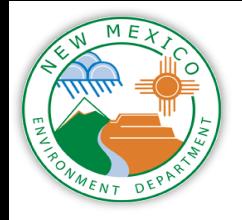

## Downloading Climate Rasters

A Jupyter Notebook was used to write out the Python script needed to bulk download and unzip the PRISM data.

<sup>o</sup> Need to create a working directory, choose a resolution for the rasters, and decide what dates/time period to download.

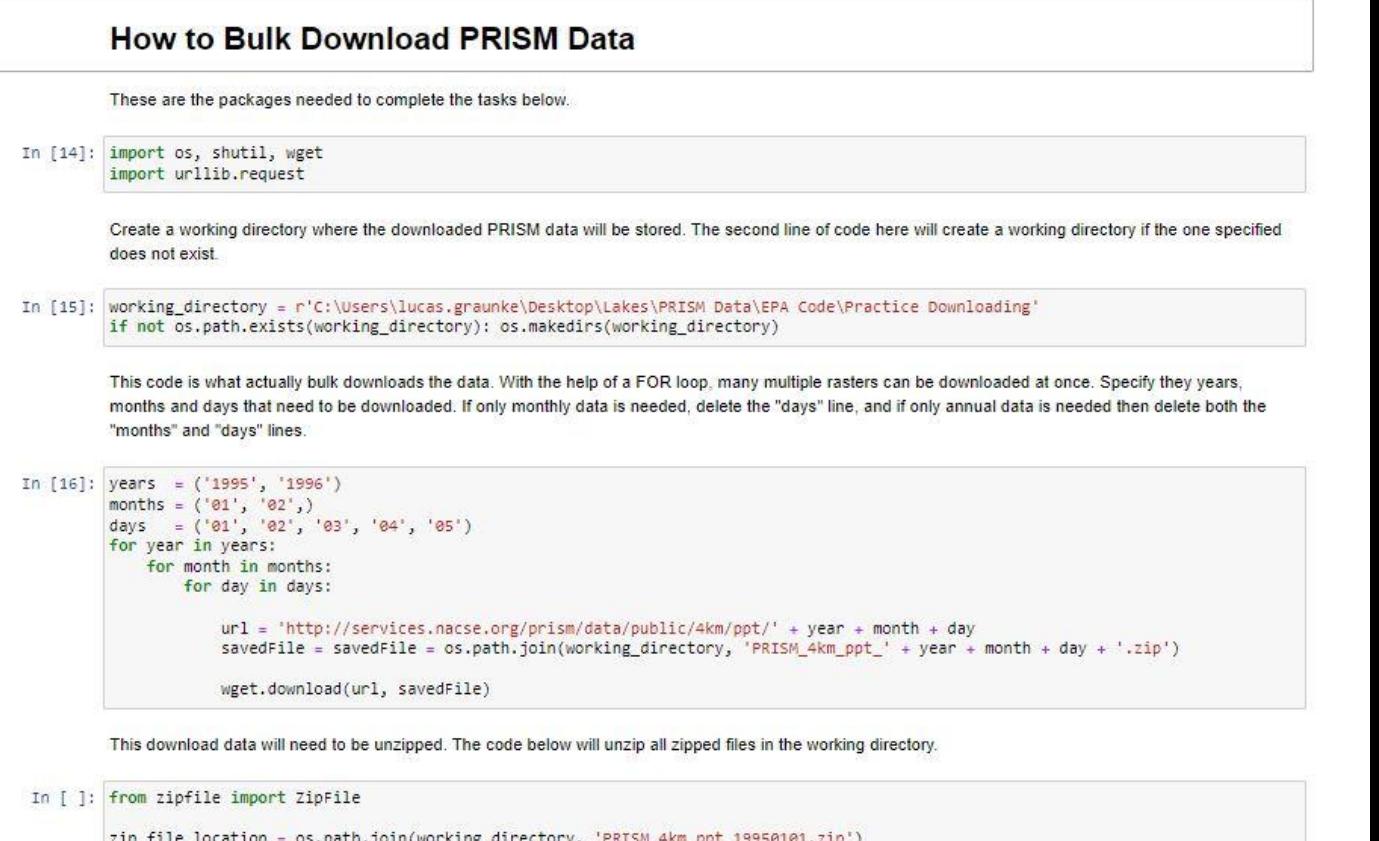

```
with ZipFile(zip_file_location, 'r') as zipObj:
  # Extract all the contents of zip file in current directory
  zipObj.extractall(working_directory)
for file in os.listdir(working_directory):
   if file.endswith('.zip'):
       filePath = os.path.join(working_directory, file)
       with ZipFile(filePath, 'r') as zipObj:
```
zipObj.extractall(working\_directory)

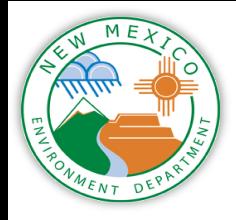

## Reprojecting Climate Rasters

- The rasterio package was used reproject the climate rasters.
- <sup>o</sup> EPSG codes were used to define the new project. Information on EPSG codes can be found here: [https://spatialref](https://spatialreference.org/) erence.org/

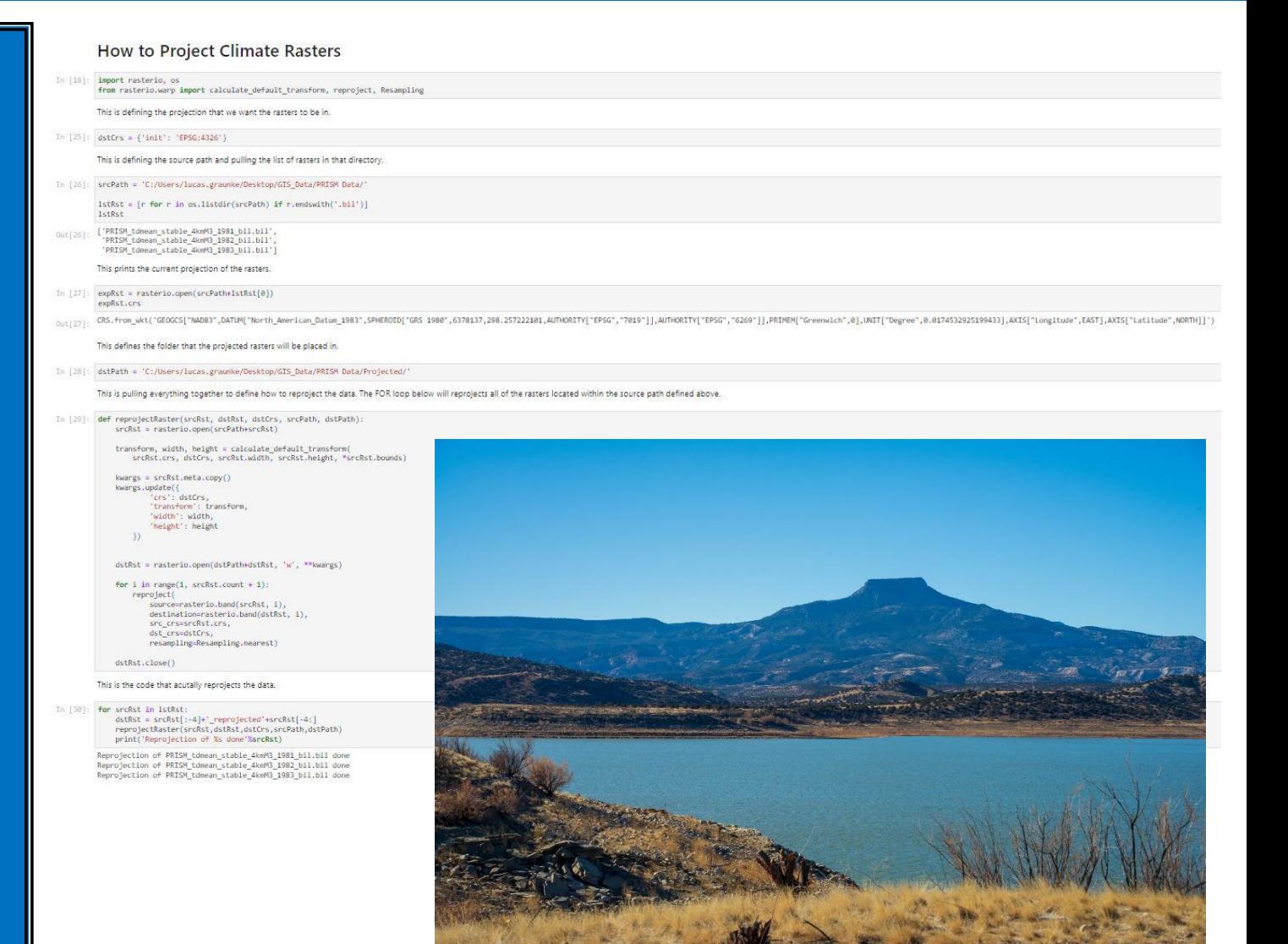

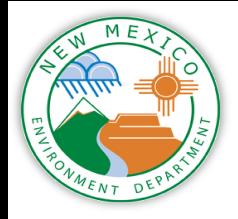

# Clipping Climate Rasters

The gdal function was used to batch clip the rasters here.

<sup>o</sup> More information on gdal can be found here: https://gdal.org/ index.html

#### **How to Batch Clip Rasters**

In [ ]: import os, fnmatch from osgeo import gdal

- In [ ]: inFolder = "C:/Users/lucas.graunke/Desktop/GIS Data/PRISM Data/Projected/" outFolder = "C:/Users/lucas.graunke/Desktop/GIS Data/PRISM Data/Projected/Clipped/" mask = "C:/Users/lucas.graunke/Desktop/GIS Data/Random/new mexico bnd/new mexico bnd.shp" os.chdir (inFolder)
- In [ ]: def findRasters (path, filter): for root, dirs, files in os.walk(path, filter): for file in fnmatch.filter(files, filter): yield os.path.join (root, file)

In [ ]: for raster in findRasters (inFolder, '\*.bil'): (infilepath, infilename)= os.path.split (raster) print(infilename) outRaster= outFolder+ 'clip '+ infilename print(outRaster) warp= gdal.Warp(outRaster, raster, cutlineDSName = mask, dstNodata = 255)

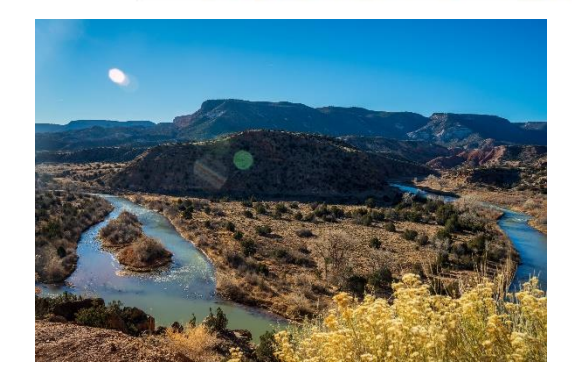

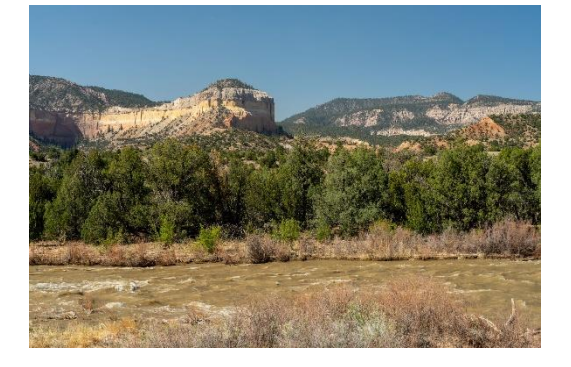

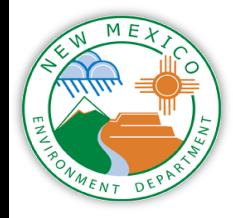

## Using rasterstats on Climate Rasters

Spyder was used to write this script because of its similarity to R Studio.

The rasterstats function is used here to find the mean, max or min of the climate rasters called upon. This script is finding the mean daily dew point for each of the daily rasters for Eagle Nest Lake.

# This step creates an empty pandas DataFrame. This is the dataframe that will be populated with # the processed climate data.  $ENL_AvgDP = pd.DataFrame('', columns = ['Count', "Average_DP_Eagle''], index = np.arange(1, 10000))$  $i = 1$ # This step creates a for loop that processes the information from TMax rasters. Rasterstats is  $#$ # used to get the zonal stats from the TMax rasters. for rast in os.listdir(r'D:/Desktop/GIS Data/Daily Data/RasterStats/Eagle Nest Lake/Dew Point'): if rast[-4: ] ==  $'.bit':$ 

dpavg = rasterio.open(r'D:/Desktop/GIS Data/Daily Data/RasterStats/Eagle Nest Lake/Dew Point' + '\\' + rast) dpavg array = dpavg.read(1) **R** FNI AvaDP - DataFrame  $affine = dpavg.transposeform$  $nodata = -9999$ 

# Using rasterstats to obtain zonal stats for Shuree Pond North average dp eagle= rasterstats.zonal stats(watershed polygon, dpavg\_array,  $affine = affine.$  $nodata = nodata$ ,

stats =  $['mean'],$  $geojason out = True)$ 

average dp eagle = average dp eagle[0]['mean']

ENL AvgDP.loc[i]['Count'] = rast ENL\_AvgDP.loc[i]['Average\_DP\_Eagle'] = average\_dp\_eagle print(rast) print(average dp eagle)

 $i = i + 1$ 

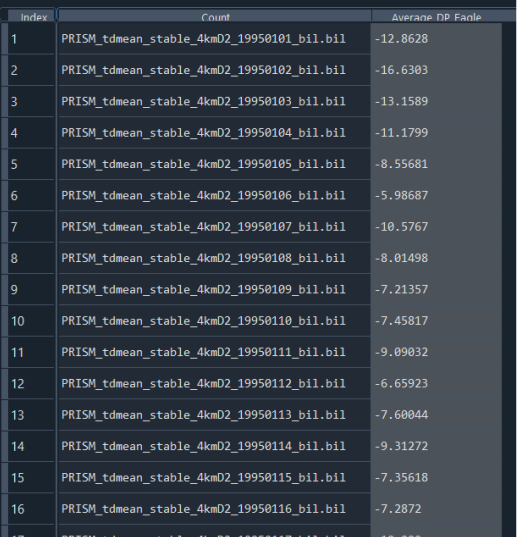

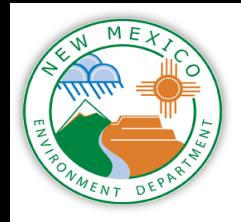

## Useful Links

- □ PRISM Website: <https://prism.oregonstate.edu/>
- $\Box$  EPA Modeling Webinar for Processing Gridded Weather Data:

[https://www.youtube.com/watch?v=-](https://www.youtube.com/watch?v=-QtNOWs1FSM) QtNOWs1FSM

- □ Github Directory with scripts: [https://github.com/KateriSalk/EPA\\_WaterQualityM](https://github.com/KateriSalk/EPA_WaterQualityModeling_Webinars) odeling Webinars
- □ Rasterstats Python info:

<https://pythonhosted.org/rasterstats/>

#### **Contact Information:**

**Email: [lucas.graunke@env.nm.gov](mailto:lucas.graunke@env.nm.gov) Phone: (505) 819-9823**

Photo credit Rhett Zyla #IamNMED